# **Godkendelse i MineValg**

Som leder har du mulighed for at se en samlet oversigt over dine medarbejderes registreringer i MineValg i Silkeborg Datas Personaleweb.

Medarbejderne kan foretage registreringer i MineValg via Medarbejdernet og i app'en MinLøn.

### **Hvilke registreringer skal ledergodkendes?**

I Ferieaftalen fremgår det, at overførsel af 5. og 6. ferieuge skal ledergodkendes.

#### **Sådan får du adgang til Silkeborg Data**

Godkendelse finder sted i Personaleweb på Silkeborg Datas hjemmeside og du får adgang ved at anvende af ikonet Silkeborg Data i apps på Citrix Skrivebordet. Du kan også logge på systemet med Arbejdsplads-login på følgende adresse https://www.silkeborgdata.dk/login/ (det kræver, at du er på regionens net).

Personaleweb vil fremgå som et særskilt ikon.

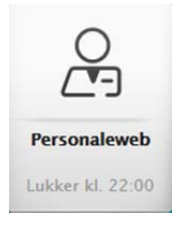

### **Generelt**

I menuen Indberetning - Vælg Oversigt og godkendelse i SD Personaleweb. Vælg herefter

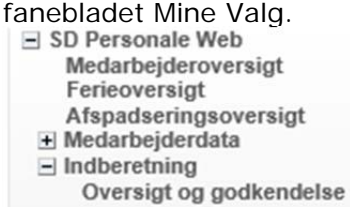

Søg den afdeling frem øverst i hurtigsøgeren, du ønsker at foretage godkendelse for. **Forside** 

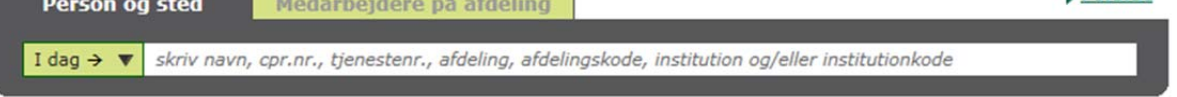

Som standard vises de registreringer, der endnu ikke er behandlet med Status Afventer. I D

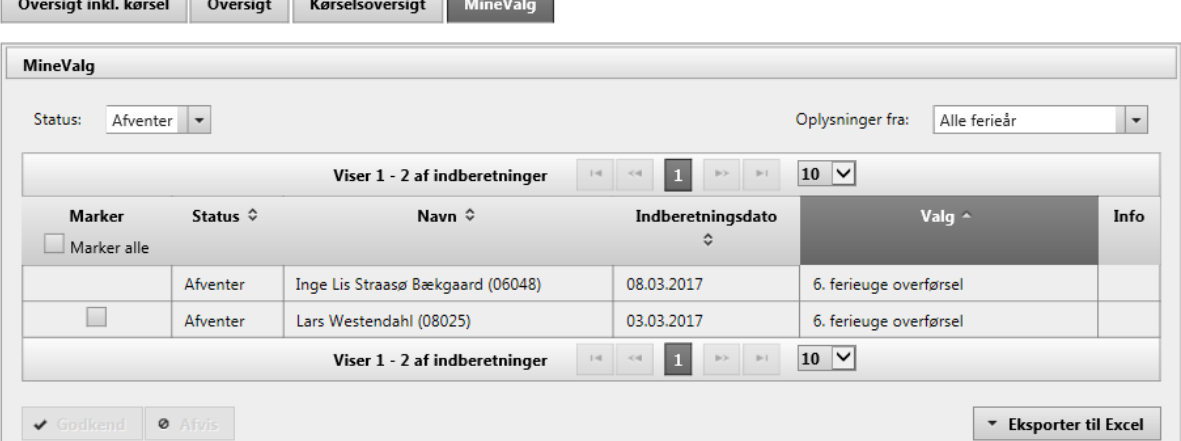

## **Godkend eller afvis en registrering**

Du behandler en registrering ved at indsætte et 'flueben' ud for den/de ønskede linje/linjer, og efterfølgende trykke på 'Godkend' eller 'Afvis'.

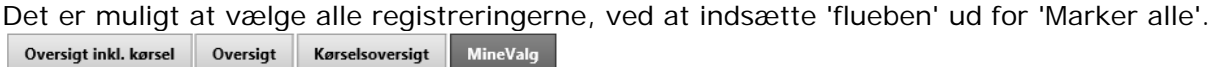

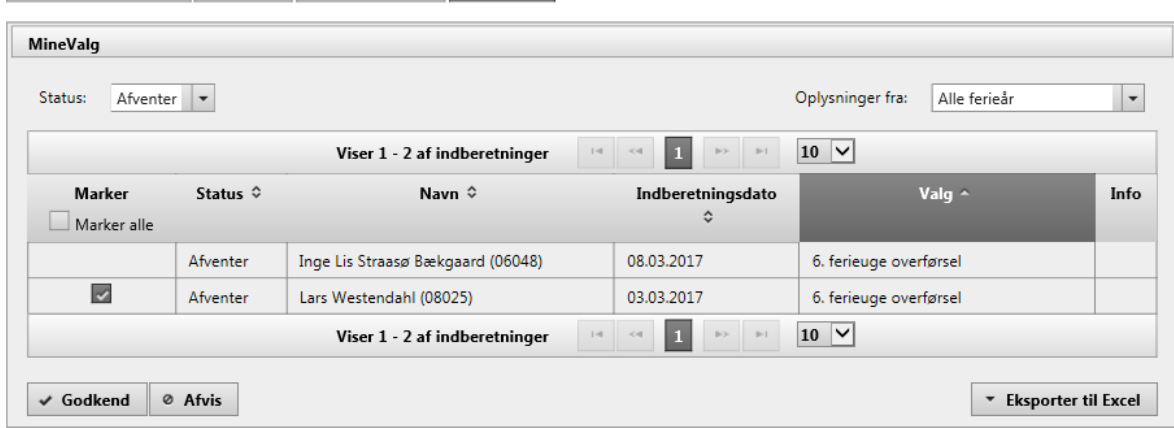

Når registreringen er behandlet, ændrer den status fra 'Afventer' til 'Godkendt' eller 'Afvis'.

Registreringen forsvinder samtidig fra status 'Afventer', og skal i stedet findes frem under status 'Afvis', 'Godkendt' eller 'Alle'.

Under 'Status' kan du vælge at få vist registreringer med anden status. Du kan vælge visning ud fra følgende status: 'Afventer', 'Afvis', 'Godkendt' eller 'Alle'. Oversigt Ny Oversigt Kørselsoversigt MineValg

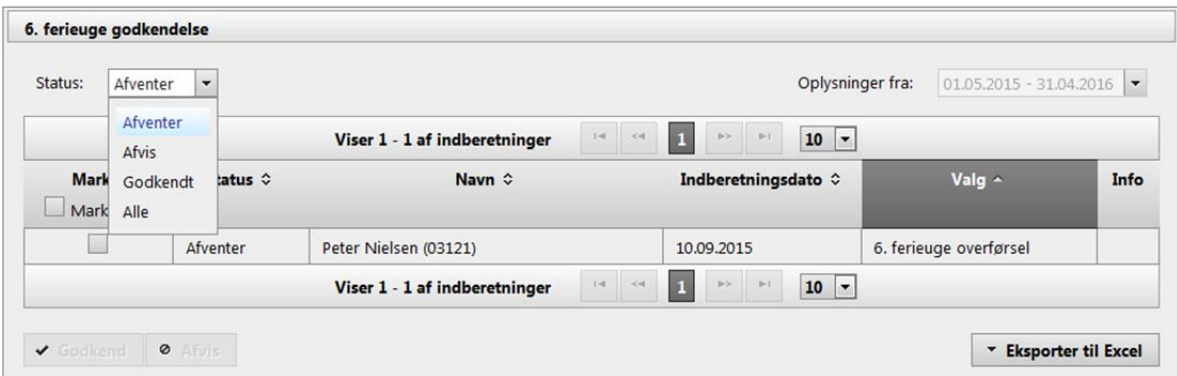

Det er muligt at ændre i præsentationen af de viste registreringer, ved at trykke på de små pile til højre for hver overskrift (Status, Navn, Indberetningsdato, Valg).